### webPRINT

Via web browser PDFs with max. 500 MB volume can be sent to the A3/A4 single sheet (CS) and large format (CN/CS) printers of Print & Plot (SCC).

#### Home page

This service is accessible through…

- **Direct URI** ☞ <u>scc.kit.edu/webprint</u>
- **Print & Plot Home page**
	- <u>► scc.kit.edu/printundplot</u> > webPRINT

From outside the KIT net only via VPN:

☛ scc.kit.edu/vpn

# Available printers

#### **"A3/A4 Zentraldrucker", only C. South**

**"CS A3/A4 S/W Zentraldrucker"**

 Black&white simplex/duplex laser printers (600dpi, grey shading by dithering). Stapling: max. 90 sheets (default: ON). **Grammage: only** P&P provided 80 g/m<sup>2</sup> paper

 **"CS A3/A4 Farbe Zentraldrucker"** Full color simplex/duplex production laser printers (600 dpi). **Grammage: only** P&P provided 100 g/m²

bright white paper

# **"Großformatdrucker", Campus South & North**

Full color large format printers (720 dpi *EFI Fiery-*RIP) for posters with up to 890 mm width (short edge).

- **CN/CS "Großformat Normalpapierdrucker"Grammage:** 135 g/m² coated plain paper
- **CN/CS "Großformat Fotopapierdrucker"Grammage:** 200 g/m² semi-gloss photo paper

**Document characteristics:** PDF with **only 1 page** of content (only one artwork per PDF)!

☞ **Flyer** "04.4 Large Format Printers" (s. backside)

### Important directions

#### **In general…**

- Supported file format: **only** PDF
- File size/upload volume: max. **500 MB**

### **Print options & Creation of PDF**

webPRINT supports only a few print options (number of copies, single-/double-sided printout, flipping long/short edge, stapling & staple location [the latter only with A3/A4-b&w-printer]).

Therefore, special (final) page layouts ("Paper Size", "[Multiple] Pages per Sheet", "Booklet Printing") must be determined in advance or at the latest with a PDF printer.

⚠ **Our recommendations for PDF creation, font embedding, page layout and paper size require a PDF printer! When created with "Save As" / "Export" or** *Microsoft Print To PDF* **they** cannot **be implemented and PDFs created this way often cause problems!** 

**All tips in turquoise: only with PDF printer!**

⚿ *And certainly it's not a good idea to have PDFs created by third-party online PDF service providers*

*either... Therefore: Install a PDF printer that leaves you in control of PDF creation and your data!*

Downloads: ☛ scc.kit.edu/pp-pdfdrucker

 **TrueType font embedding:** This important option should **always** be set! It embeds the vector information of the fonts in the PDF, so that the printout has the desired typeface at any given printer, even when printed from a USB-stick:

 "Print" ▹ *your PDF printer* ▹ "Printing Preferences" ▹ "Advanced…" ▹ "True-Type Font": "**download as Softfont**"

- *Adobe Reader:* To prevent conversion of b&w or gray scale contents in color and b&w pages to dark color values, select the following options in the PDF printer: "Print"  $\triangleright$  "Expanded..."  $\triangleright$  ...
	- ▹"PostScript Options"▹"Language Level: "**3**"
	- ▹"Color Management": "**Let printer determine colors**"
- **Password protected PDFs** can't be printed via webPRINT. Workaround: Convert PDF to PostScript file in *Adobe Reader* using "Print"▹ "Expanded…": "**Print to file**". Rename file extension from .prn to **.ps** if needed. Create a new PDF from the PS file with *Adobe Reader*. Upload new PDF with webPRINT.
- **Metallic- and spot colors** can't be ripped correctly. These jobs will be discarded (error status "Fehler@RIP" (error while ripping)).

#### More Important directions

#### **A3/A4 B/W- & Color Centralprinters**

- **In case of third-party downloaded PDFs, it is recommended to …**
- o check the page format of the documents with *Adobe Reader[1]*
- o create a new PDF in case adjusting the page format - using a PDF printer and then send it to our printers.
- ☛ scc.kit.edu/pp-pdfdrucker
- **Large format (A0, A1, A2) jobs[1]** are not **automatically adjusted** and discarded on the A3/A4 central printers.

Create an A3 or A4 PDF from the original document using a PDF printer and the following options and send it to the printer:

- 1. "File" ▹ "Print" ▹ "Printing Preferences" ▹ "Advanced..." ▹ "Paper size": "**A3**" or "**A4**"
- 2. "File" ▹ "Print" ▹ "Page Size & Handling" ▹ "Size": "**Shrink oversized pages**"

# **Large Format Printers**

- The PDF may contain <u>only one page</u>, multi-page PDFs will be aborted (error "Fehler@Download" (error@download)).
- As there is **no automatic size adjustment**, implicitly check paper size of PDF before uploading!

**[1] Check page size:** In *Adobe Reader:* "File" ▹ "Properties" ▹ "Description": "**Paper Size**".

For A0, A1, A2, A3 or A4 paper size should meet the following value:

- o A0: 841 mm x 1189 mm
- o A1: 594 mm x 841 mm
- o A2: 420 mm x 594 mm
- o A3: 297 mm x 420 mm
- o A4: 210 mm x 297 mm
- ☞ **Flyer** "04.4 Large Format Printer"

# More Informations

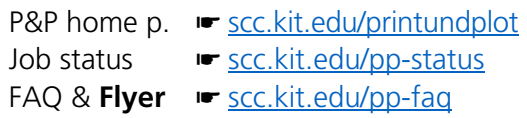

#### **Contact**

Karlsruhe Institute of Technology (KIT) Scientific Computing Center (SCC)

Print & Plot Zirkel 2, 76131 Karlsruhe

 $0721608-43344$ ↓ 0721 608-43344<br>⊠ <u>printundplot@scc.kit.edu</u>  $\bigoplus$  scc.kit.edu/printundplot

#### **Publisher**

Karlsruhe Institute of Technology (KIT) Kaiserstraße 12 76131 Karlsruhe Editorial staff: Print & Plot, April 2024, R.22.0.00 www.kit.edu

Karlsruhe © KIT 2024

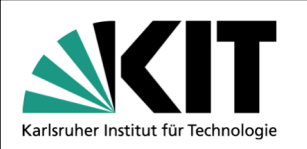

# **04.3 Printing via webPRINT**

**(PDF-Upload)** 

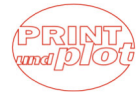

#### Scientific Computing Center